## **Commercial Sales Approach Used in BOE Response**

#### **Introduction**

The purpose of this procedure is to describe the development of a sales approach that will be used to defend commercial values appealed to the Board of Equalization. In general, three years of sales within the County are queried using Access. The sales extract table is imported into SPSS where a monthly sales trend is calculated by property type. This trend is applied to the individual sale prices to bring them up to the January  $1<sup>st</sup>$  assessment date. These trended sales are used for the purpose of developing neighborhood adjustments for the statistical update as well as developing sales models for our BOE response.

The SPSS file that includes the trended sale prices is then exported to an Excel file in a separate folder for use in the development of commercial sale models. The procedure to develop and incorporate these models in our appeal response is described below.

#### **Query and Clean Sales**

- The Access database used to query sales is called "Com\_Sales.mdb". It is used to create the table of commercial sales that is imported into SPSS and then into Excel for analysis.
- The query screen is shown below and serves the duel purpose of providing the sales used in the statistical update as well as those used to develop sales models.

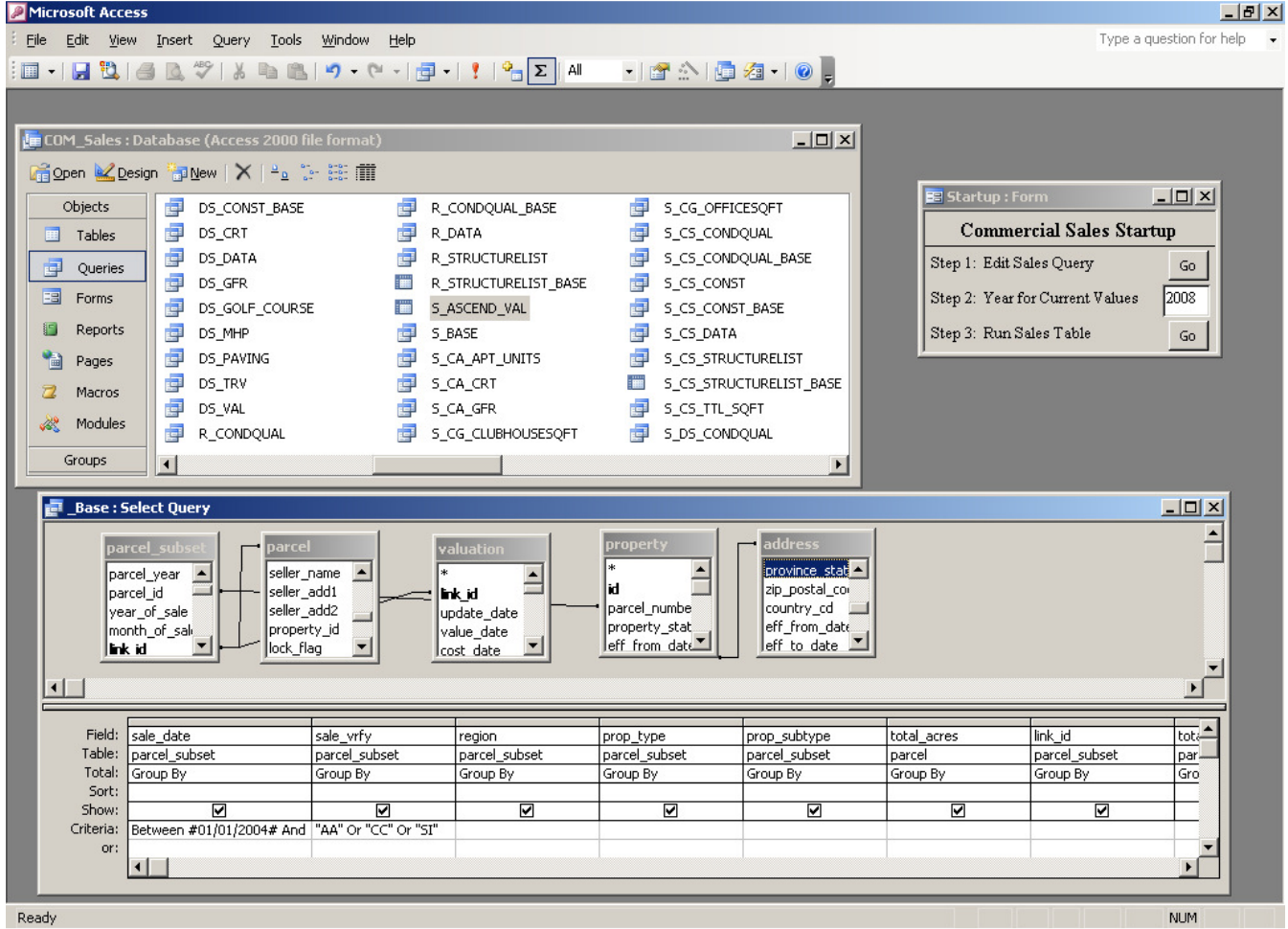

- When the query is opened, a window pops up that prompts the user to enter the criteria to pull sales for analysis. For modeling and statistical updating this will usually involve pulling three years of sales immediately preceding the assessment date. However, this same query is used for pulling smaller data sets that can be used in applying the sales approach presented to the BOE.
- A tax year is also entered to pull the appropriate Ascend values for either the market modeling or BOE applications.
- The "make" table (SALES) that is created in Access is imported into SPSS and saved under a file name that denotes the assessment year for which the sales were extracted (ie. "2008Update.sav").
- A syntax file that has been written to clean sales, create new variables, determine sales trends, and calculate trended sale prices is included in the Appendix.
- After the sales have been trended, the data is exported to a separate folder as an Excel file where the sales models are then developed. For the purpose of developing the sales models, separate Excel files are created for each property type.

#### **Model Development**

- The property types for which models will be developed include APT, MUL, 4PLX, OFF, RTL, RST, SRV, and WHS/IND.
- New variables are created that will become the dependent and independent variables used in the regression analysis. For example, the land and detached structure values are subtracted from the trended sale prices. This creates a dependent variable called AdjTrndSP that effectively constrains the coefficients for the land and detached structure values to 1.
- Independent variables such as GrdSF are calculated by multiplying a linearized grade factor times the building square footage. This allows adjustments for quality grade to be made on a per square foot basis, which is more realistic than making lump sum adjustments to the time adjusted sales prices.
- Dependent variables for covered parking area or spaces were considered for the APT, MUL, and 4PLX models that also required a corresponding decrease in the detached structure values.

#### **Model Output**

• A summary of each model begins on the next page. The regression output includes the Adjusted R Square, coefficients for each variable in the model, and the monthly time trend used to time adjust the sales prices.

# **Apartment Model**

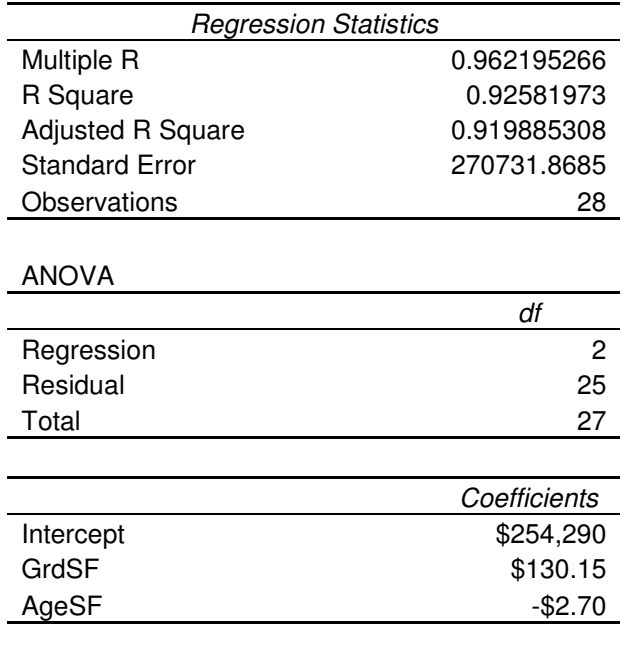

Time Trend: .009 (0.9%) per month

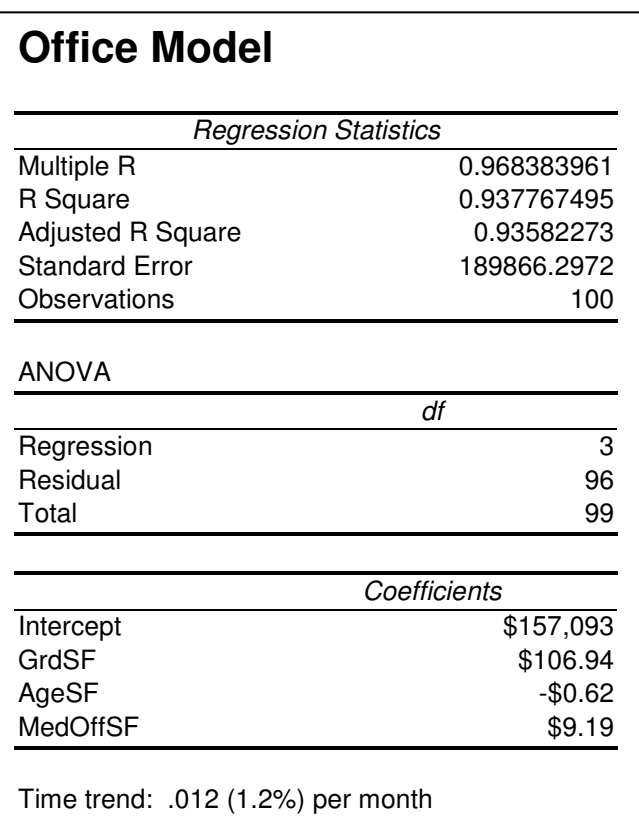

# **Multi-Family Model**

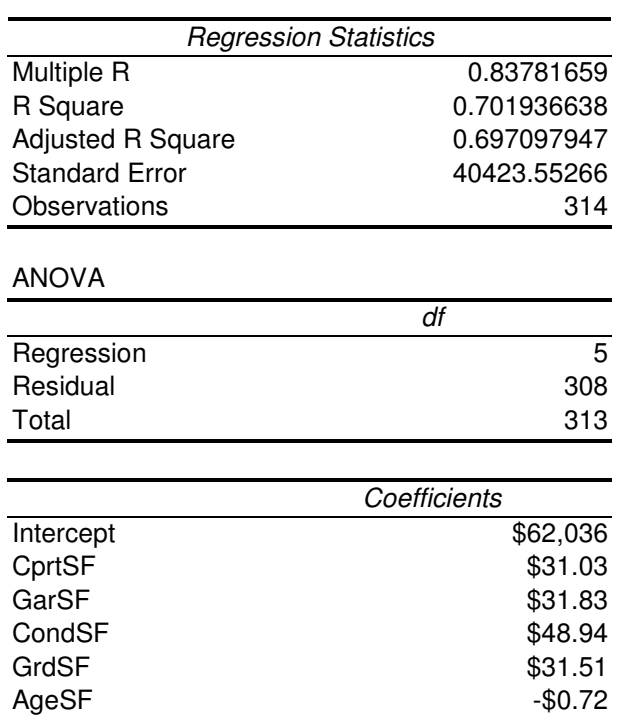

Time trend: .005 (0.5%) per month

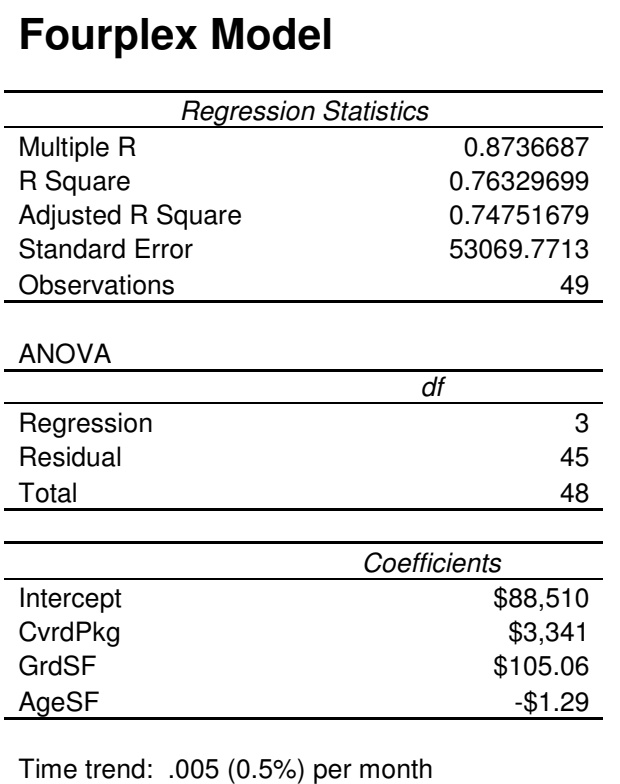

# **Retail Model**

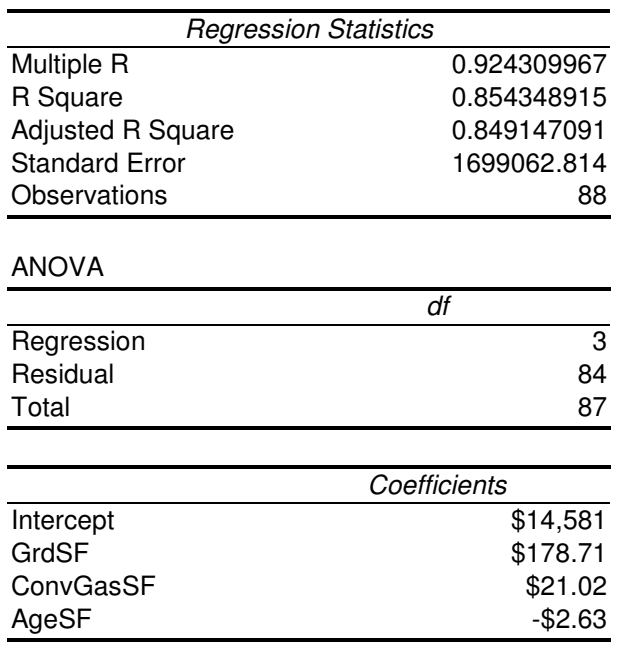

Time trend: .008 (0.8%) per month

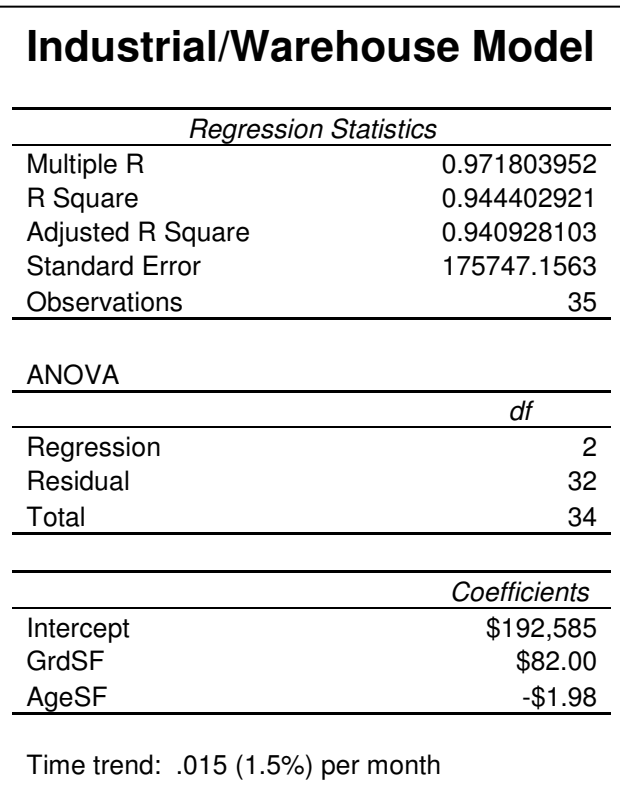

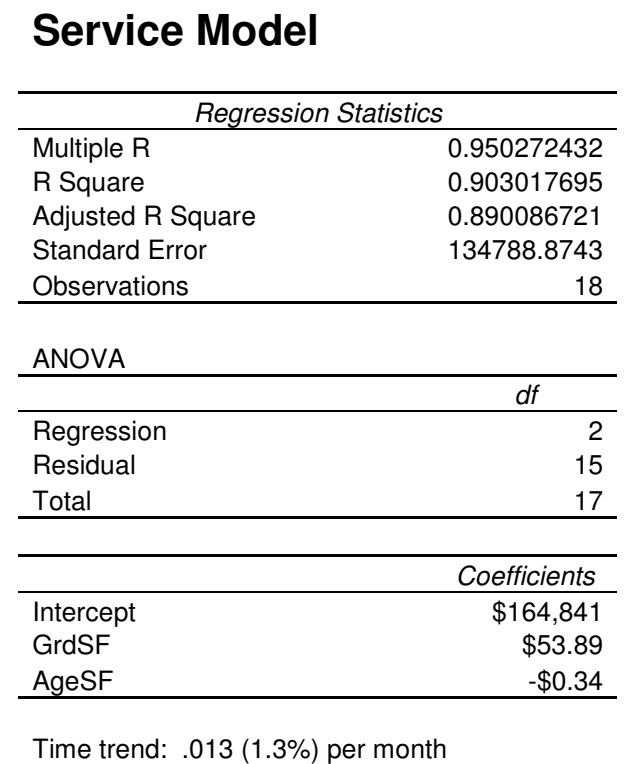

#### **Model Adjustments**

• The coefficients from the models are used to adjust the comparable sales to the subject property. The formulas behind the programming are included in the Appendix.

#### **Model Application**

- To apply the model and produce the BOE appeal response the following steps will be taken.
	- 1. Open subject parcel in SIGMA, making sure the correct year is selected.
	- 2. Verify cost tables are set for correct year.
	- 3. Run cost for the subject parcel.
	- 4. Close cost results without applying the transactions.
	- 5. Open COM\_BOE.MDB (Link: K:\Appraisal\AppraisalSupport\Databases). The follow screen appears that allows the appraiser to continue the appeal preparation. Note that this is the same database format and design used to query sales used in the model development.

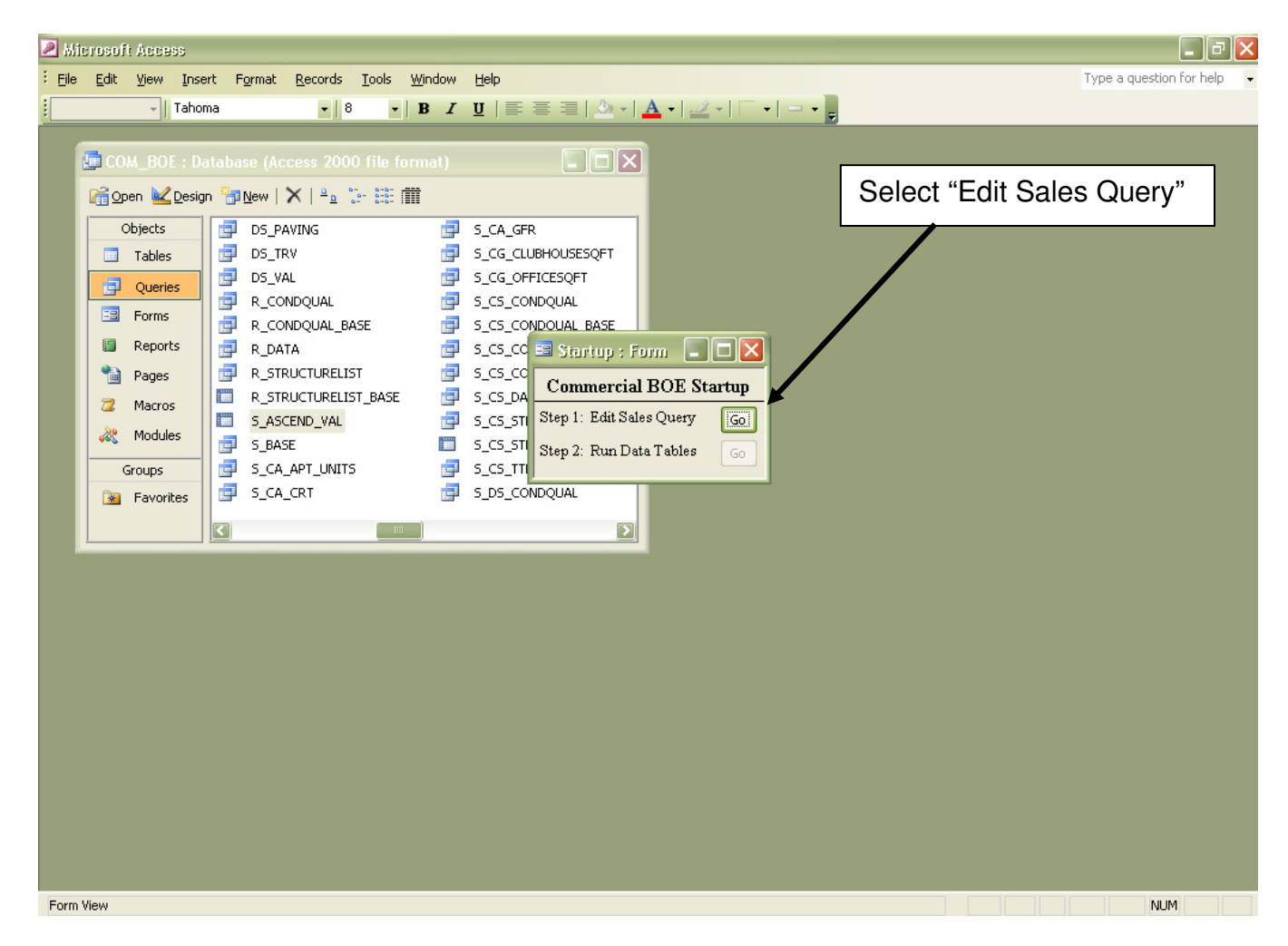

6. Select "Edit Sales Query" on the screen shown above.

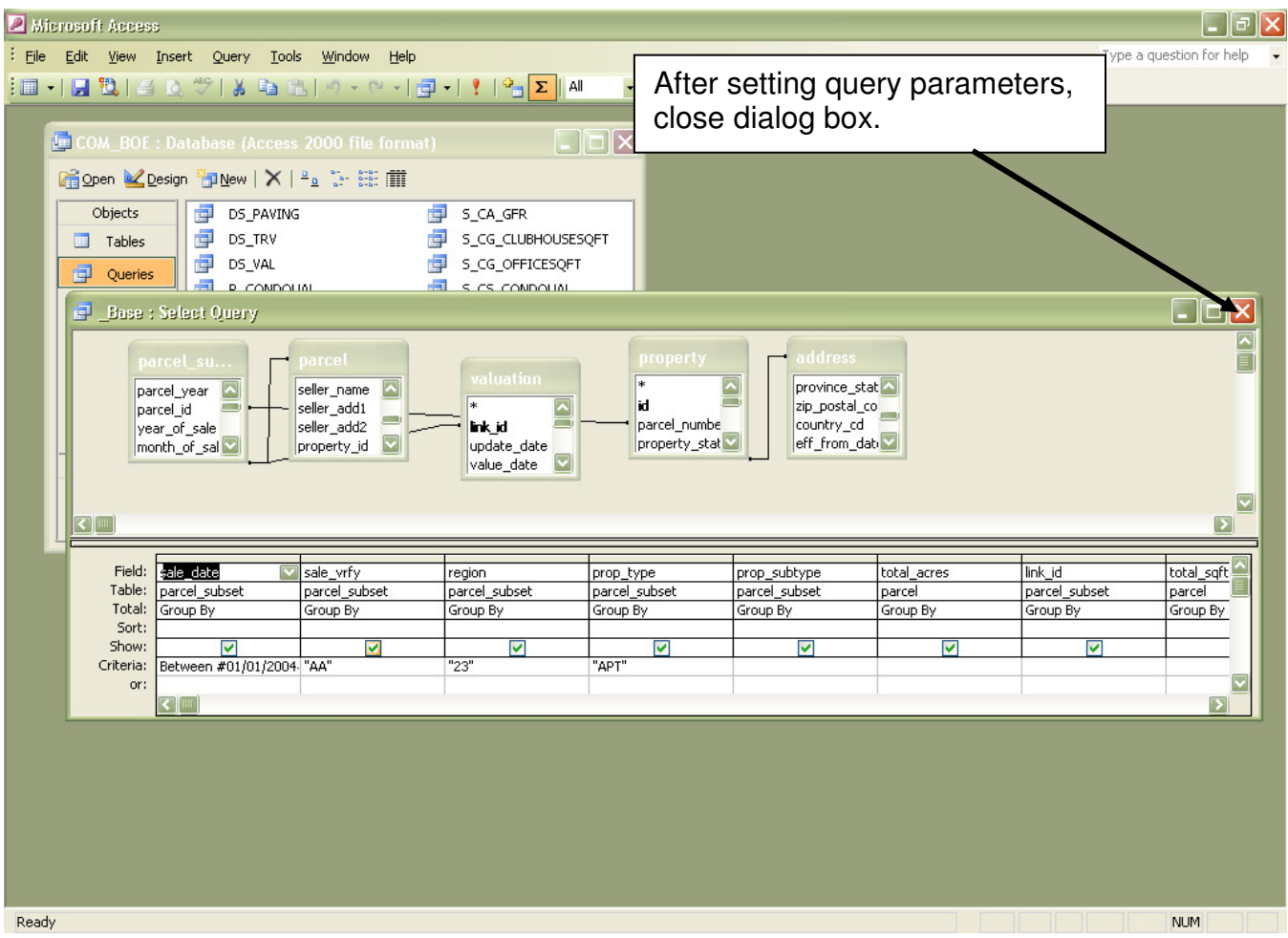

7. Set ACCESS query parameters for comparable sales search and close query screen.

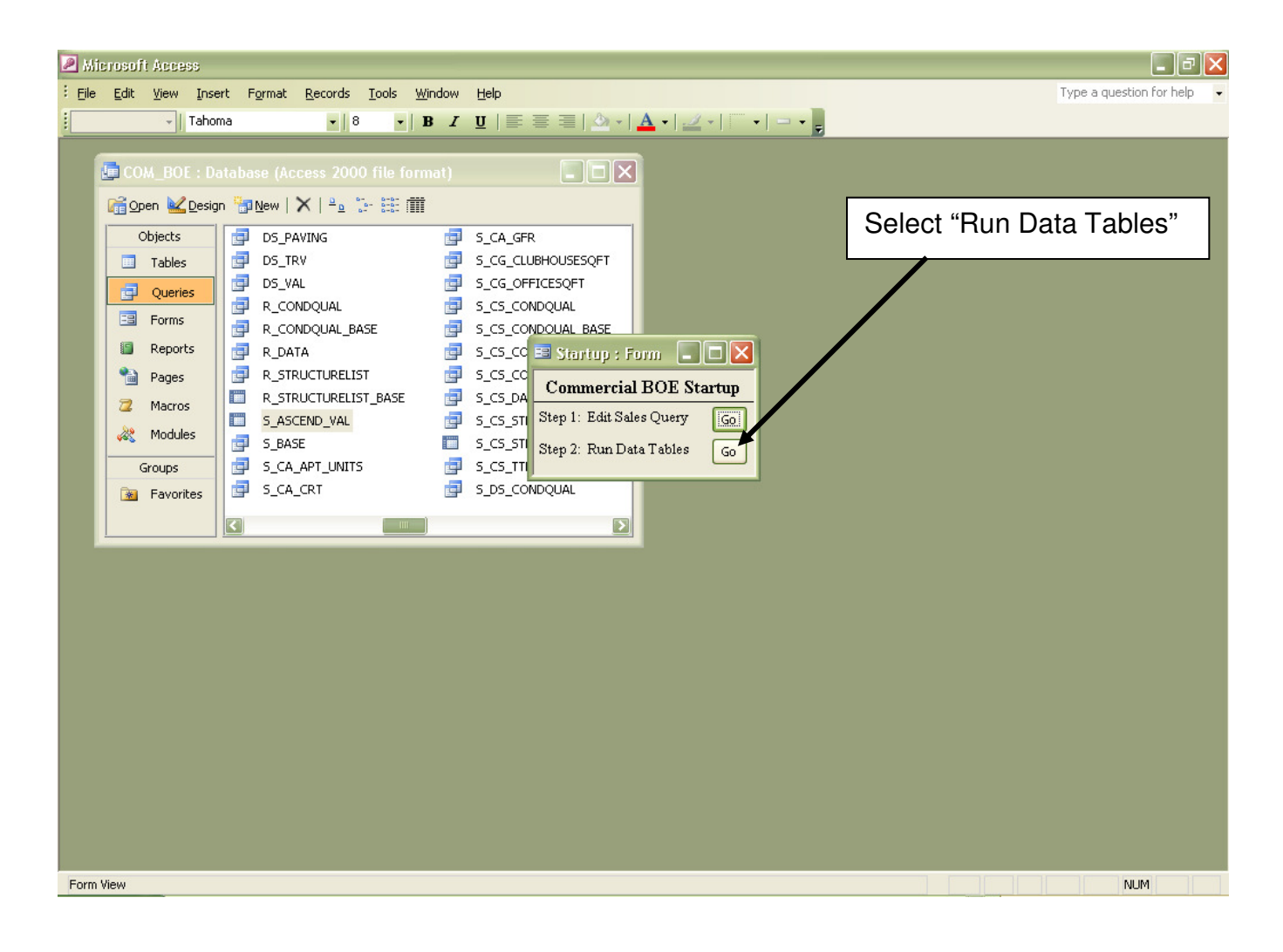

8. Select "Run Data Tables".

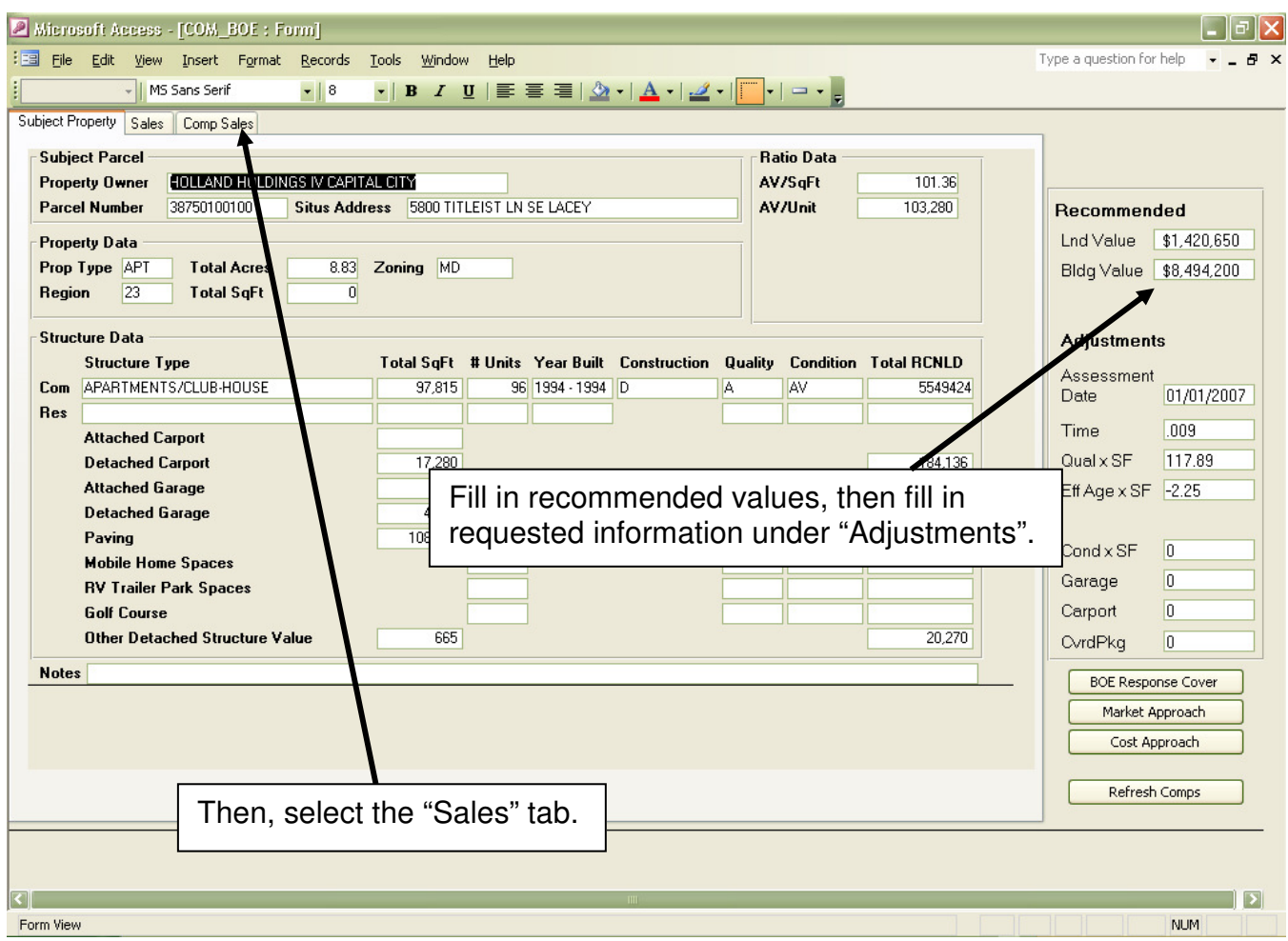

- 9. On the right hand side of the screen, enter the requested data. If there is no value for a given field, enter "0".
- 10. Select the "Sales" tab.

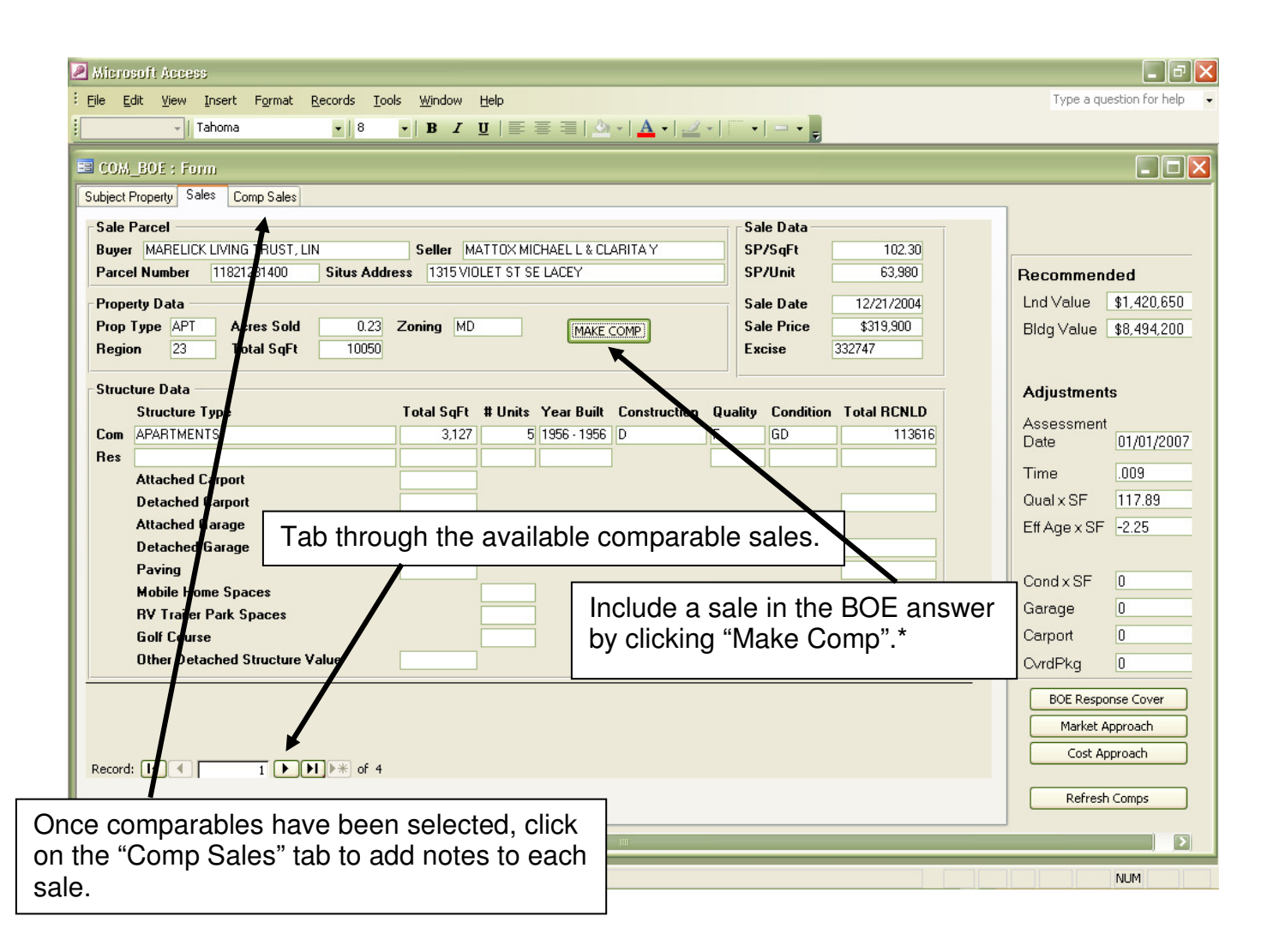

11. Tab through the available sales, selecting a sale by clicking on "Make Comp". If there are not enough sales, you can rerun the query at any time by going back to Step 6.

\*Note: If you want to unselect a sale, go to the "Comp Sales" tab and click on "Remove Comp". Then, in the lower right corner, click "Refresh Comps".

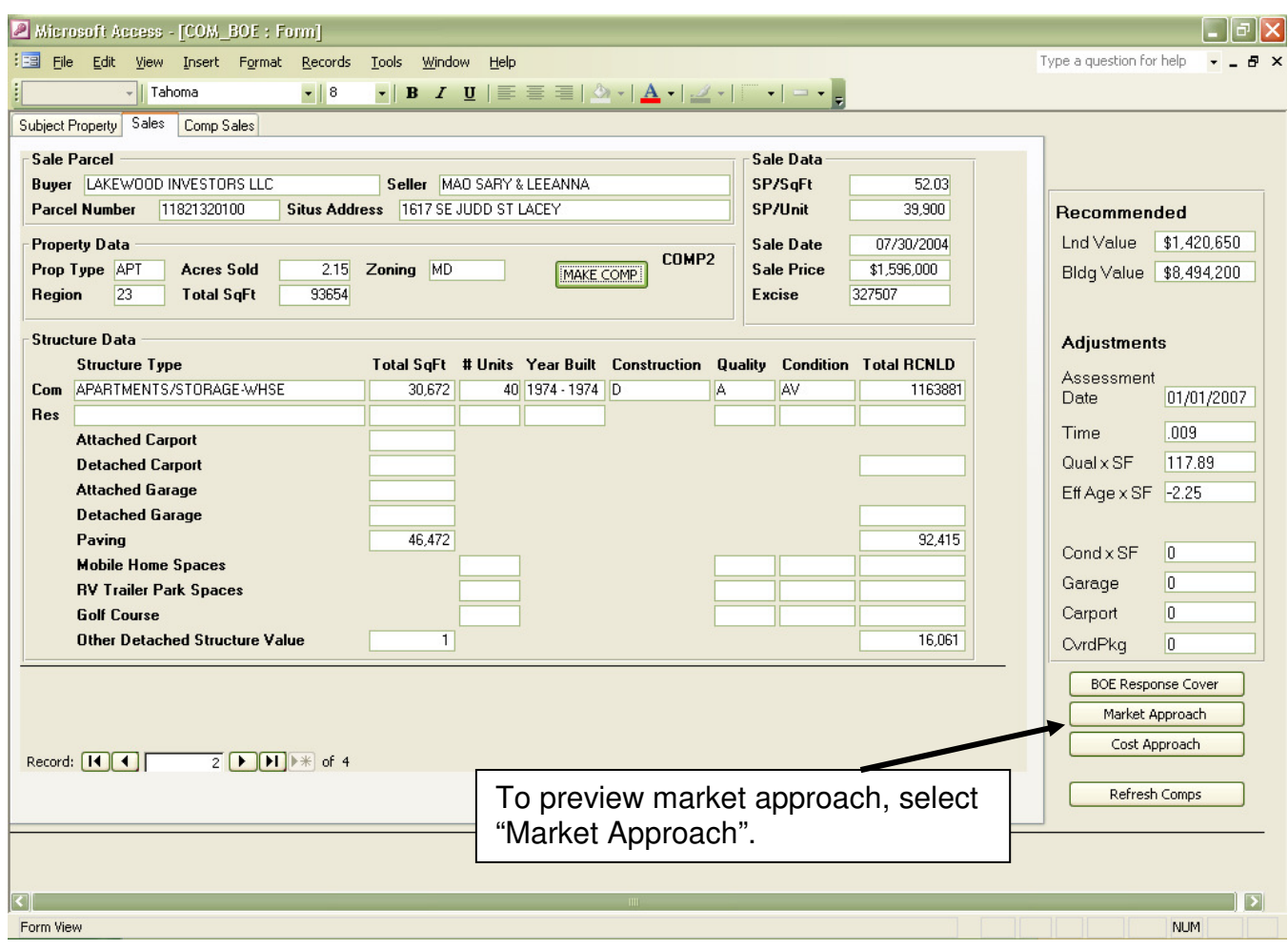

12. To preview the market approach reports, click on "Market Approach".

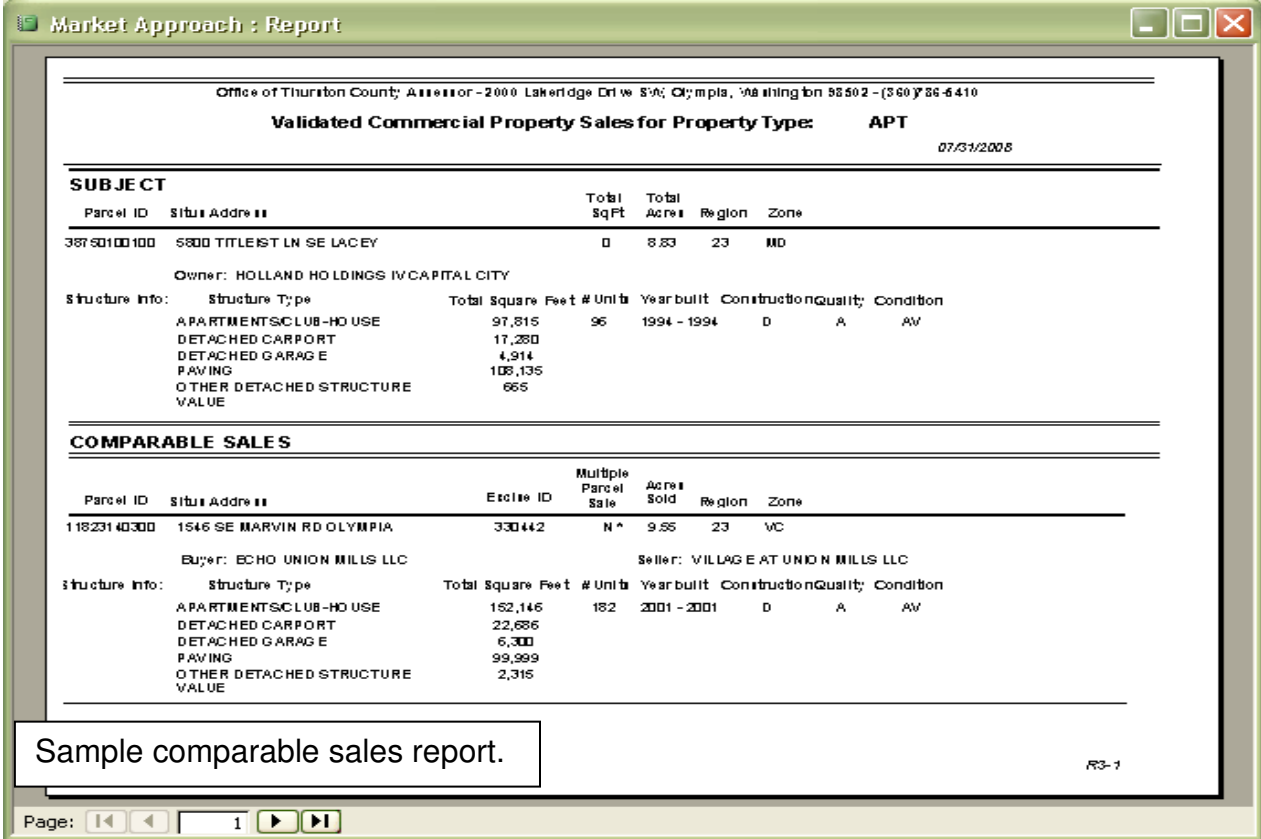

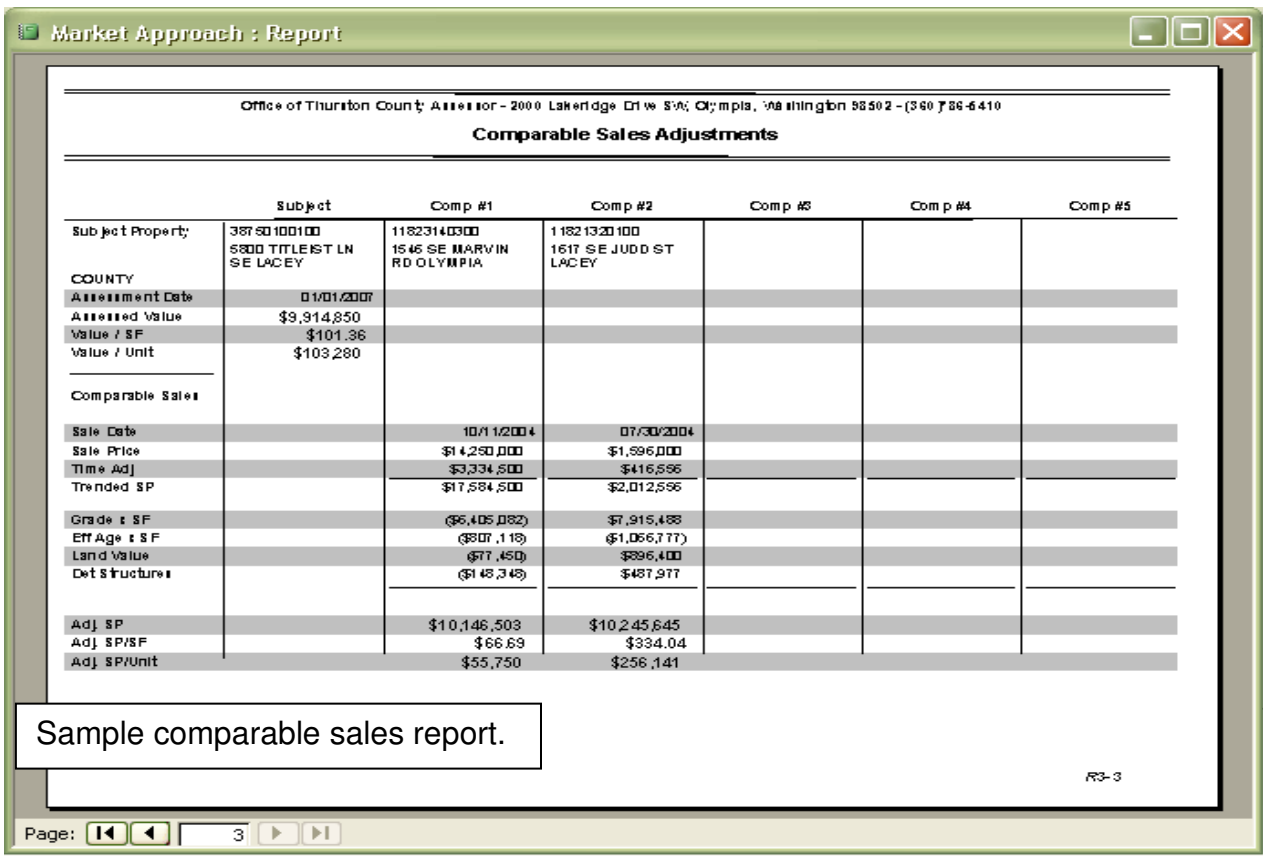

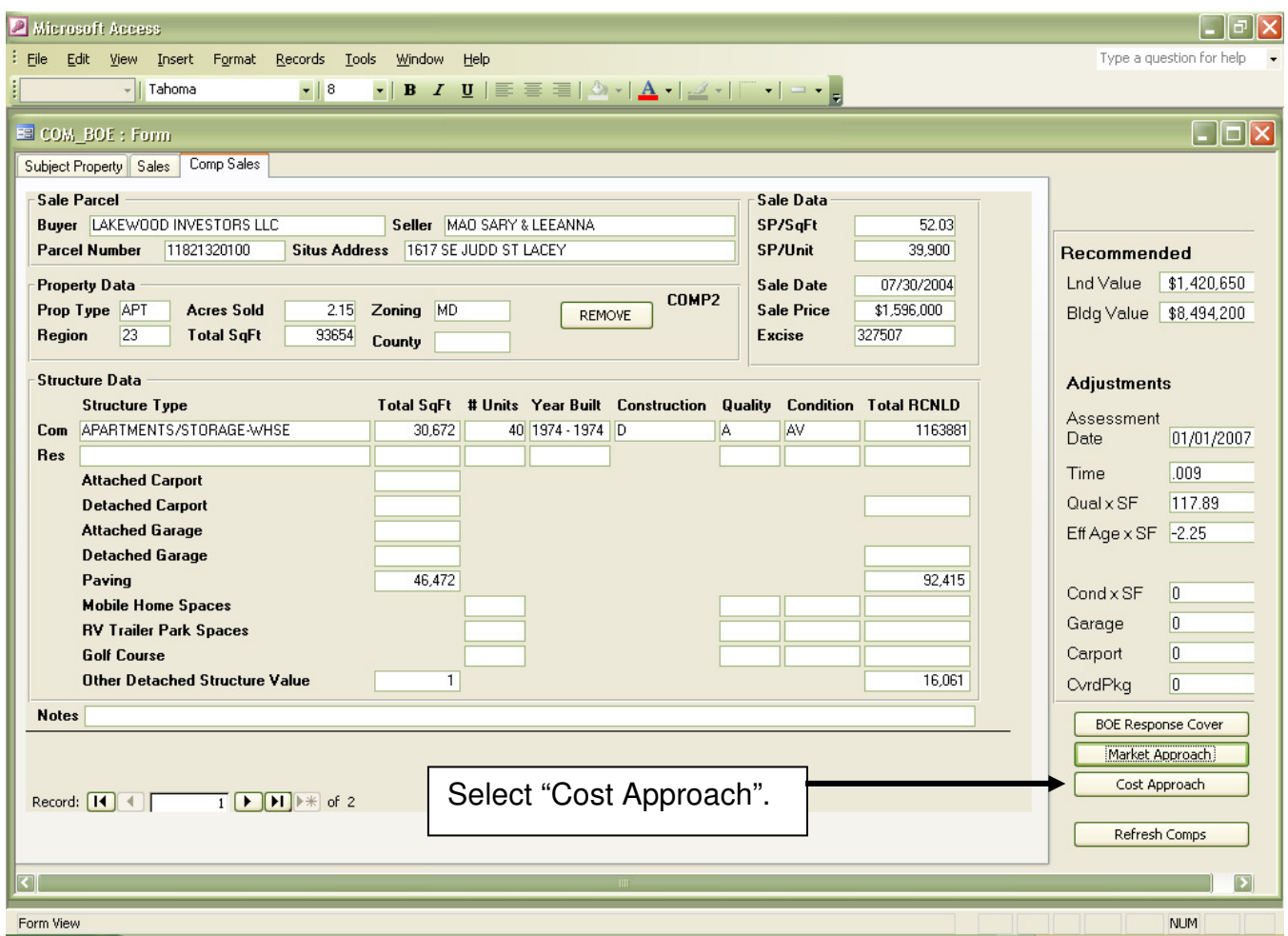

13. Close the market approach, click on "Cost Approach" to view a summary of the cost report.

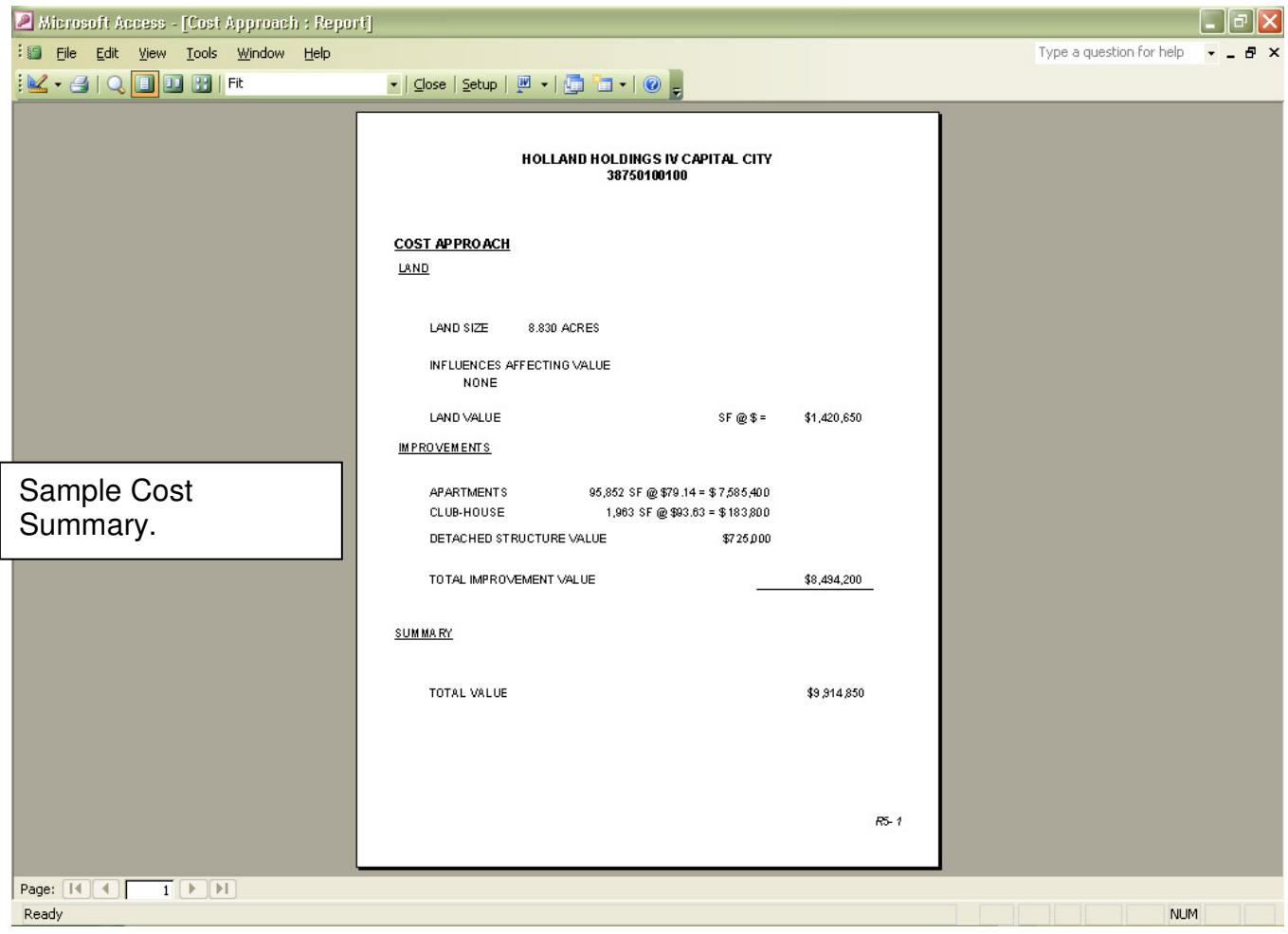

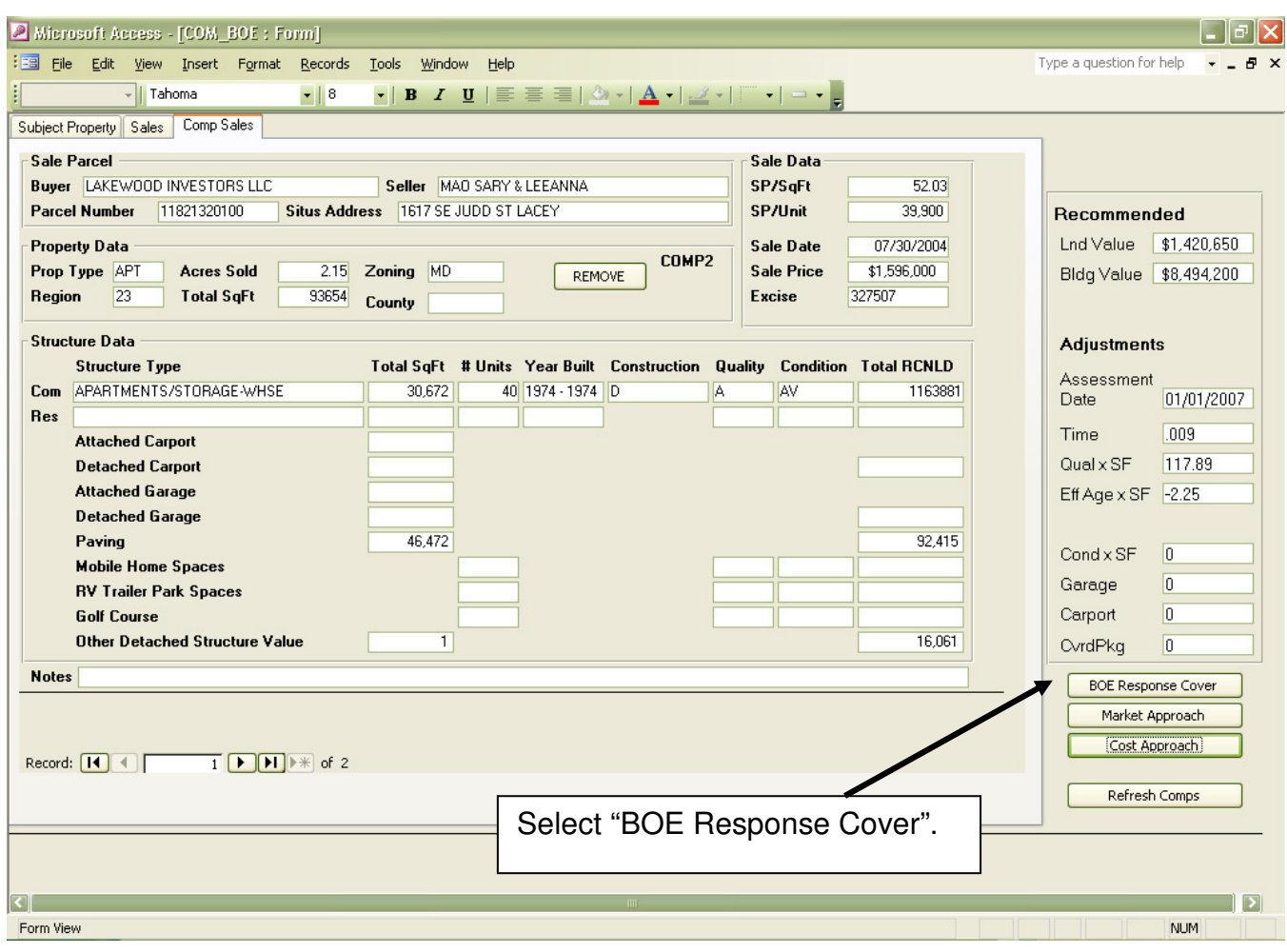

- 14. Close the cost report, click on "BOE Response Cover".
- 15. Close the cover sheet. If you are satisfied with the answer, click on "Print Answer.
- 16. Archive the answer for future reference.

# APPENDIX

## **Apartment Adjustment Calculations**

Time Adjustment

MosBack = (AssessYear – SaleYear) X 12 + (AssessMo – SaleMo) -1

TimeTrnd = SP X Coef. X MosBack

TrndSP = SP X TimeTrnd

Grade Times SF Adjustment

GrdWgt=IF(Quality="L",0.7,IF(Quality="F",0.85,IF(Quality="A",1,IF(Quality="G",1.15, IF(Quality= "V",1.3,IF(Quality="E",1.4))))))

Subj GrdSF = Subj TotalSF X GrdWgt

Sale GrdSF = Sale TotalSF X GrdWgt

GrdSFAdj = Coef X (Subj GrdSF – Sale GrdSF)

#### Eff. Age Times SF Adjustment

Subj EffAgeSF = Subj TotalSF X Subj EffAge

Sale EffAgeSF = Sale TotalSF X Sale EffAge

EffAgeSFAdj = Coef X (Subj EffAgeSF – Sale EffAgeSF)

#### Land Adjustment

LandAdj = Subj Mktland – Sale Mktland

#### Detached Structure Adjustment

## **Multifamily Sales Adjustments**

Time Adjustment

MosBack = (AssessYear – SaleYear) X 12 + (AssessMo – SaleMo) -1

TimeTrnd = SP X Coef. X MosBack

TrndSP = SP X TimeTrnd

Grade Times SF Adjustment (from residence record)

GrdWgt=IF(Quality="L",0.7,IF(Quality="F",0.85,IF(Quality="A",1,IF(Quality="G",1.15,  $IF(Quality = "V", 1.3, IF(Quality = "E", 1.4))))$ 

Subj GrdSF = Subj TotalSF X GrdWgt

Sale GrdSF = Sale TotalSF X GrdWgt

GrdSFAdj = Coef X (Subj GrdSF – Sale GrdSF)

#### Condition Times SF Adjustment (from residence record)

CondWgt=IF(Condition="VP",0.5,IF(Condition="PR",0.67,IF(Condition="FR",0.83, IF(Condition="AV,1,IF(Condition="GD",1.17,IF(Condition="VG",1.33,IF(Condition= "EX",1.5)))))))

Subj CondSF = Subj TotalSF X CondWgt

Sale CondSF = Sale TotalSF X CondWgt

CondSFAdj = Coef X (Subj CondSF – Sale CondSF)

#### Eff. Age Times SF Adjustment

Subj EffAgeSF = Subj TotalSF X Subj EffAge

Sale EffAgeSF = Sale TotalSF X Sale EffAge

EffAgeSFAdj = Coef X (Subj EffAgeSF – Sale EffAgeSF)

#### Garage Adjustment (per SQFT)

Subj GarSF = Subj ATT\_GAR\_SQFT + Subj DS\_GAR\_SQFT

Sale GarSF = Sale ATT\_GAR\_SQFT + Sale DS\_GAR\_SQFT

GarageAdj = Coef X (Subj GarSF – Sale GarSF)

Carport Adjustment (per SQFT) Subj CprtSF = Subj ATT\_CRT\_SQFT + Subj DS\_CRT\_SQFT

Sale CprtSF = Sale ATT\_CRT\_SQFT + Sale DS\_CRT\_SQFT

CarportAdj = Coef X (Subj CprtSF – Sale CprtSF)

#### **Land Adjustment**

LandAdj = Subj MktLand – Sale MktLand

Other Detached Structure Adjustment (excluding garages and carports) Subj OthrValue = Subj TotalDetValue – Subj DET\_CRT\_VAL – Subj DET\_GAR\_VAL

Sale OthrValue = Sale TotalDetValue – Sale DET\_CRT\_VAL – Sale DET\_GAR\_VAL

OthrDetAdj = Subj OthrValue – Sale OthrValue

## **Fourplex Sales Adjustment Calculations**

#### Time Adjustment

MosBack = (AssessYear – SaleYear) X 12 + (AssessMo – SaleMo) -1

TimeTrnd = SP X Coef. X MosBack

TrendedSP = SP X TimeTrnd

#### Grade Times SF Adjustment

GrdWgt=IF(Quality="L",0.7,IF(Quality="F",0.85,IF(Quality="A",1,IF(Quality="G",1.15, IF(Quality= "V",1.3,IF(Quality="E",1.4))))))

Subj GrdSF = Subj TotalSF X GrdWgt

Sale GrdSF = Sale TotalSF X GrdWgt

GrdSFAdj = Coef X (Subj GrdSF – Sale GrdSF)

#### Eff. Age Times SF Adjustment

Subj EffAgeSF = Subj TotalSF X Subj EffAge

Sale EffAgeSF = Sale TotalSF X Sale EffAge

EffAgeSFAdj = Coef X (SubjEffAgeSF – SaleEffAgeSF)

#### Covered Parking Adjustment (per covered parking space)

Subj CvrdPkgSp = (Subj ATT\_CRT\_SF + Subj DS\_CRT\_SQFT + Subj ATT\_GAR\_SF + Subj DS\_GAR\_SQFT) / 240

Sale CvrdPkgSp =  $(Sale ATT CRT SF + Sale DS CRT SQFT + Sale ATT GAR SF$ + Sale DS\_GAR\_SQFT) / 240

CvrdPkgAdj = Coef X (Subj CvrdPkgSp - Sale CvrdPkgSp)

#### Land Adjustment

LandAdj = Subj Mktland – Sale Mktland

#### Other Detached Structure Adjustment (excluding garages and carports) Subj OthrValue = Subj TotalDetValue – Subj DET\_CRT\_VAL – Subj DET\_GAR\_VAL

Sale OthrValue = Sale TotalDetValue – Sale DET CRT VAL – Sale DET GAR VAL

OthrDetAdj = Subj OthrValue – Sale OthrValue

### **Office Adjustment Calculations**

Time Adjustment

MosBack = (AssessYear – SaleYear) X 12 + (AssessMo – SaleMo) -1

TimeTrnd = SP X Coef. X MosBack

TrendedSP = SP X TimeTrnd

Grade Times SF Adjustment

GrdWgt=IF(Quality="L",0.7,IF(Quality="F",0.85,IF(Quality="A",1,IF(Quality="G",1.15, IF(Quality= "V",1.3,IF(Quality="E",1.4))))))

Subj GrdSF = Subj TotalSF X GrdWgt

Sale GrdSF = Sale TotalSF X GrdWgt

GrdSFAdj = Coef X (Subj GrdSF – Sale GrdSF)

Eff. Age Times SF Adjustment

Subj EffAgeSF = Subj TotalSF X Subj EffAge

Sale EffAgeSF = Sale TotalSF X Sale EffAge

EffAgeSFAdj = Coef X (Subj EffAgeSF – Sale EffAgeSF)

Medical Office Adjustment – No adjustment is necessary if the subject and comps are all the same office type.

Med  $Off = 1$  (yes) or 0 (no)

Subj MedOffSF = Subj Med\_Off X SubjTotalSF

Sale MedOffSF = Sale Med Off X SaleTotalSF

MedOffAdj = Coef X (Subj MedOffSF – Sale MedOffSF)

Land Adjustment

LandAdj = Subj Mktland – Sale Mktland

Detached Structure Adjustment DetAdj = Subj TotalDetValue – Sale TotalDetValue

## **Retail Adjustment Calculations**

Time Adjustment

MosBack = (AssessYear – SaleYear) X 12 + (AssessMo – SaleMo) -1

TimeTrnd = SP X Coef. X MosBack

TrendedSP = SP X TimeTrnd

Grade Times SF Adjustment

GrdWgt=IF(Quality="L",0.7,IF(Quality="F",0.85,IF(Quality="A",1,IF(Quality="G",1.15, IF(Quality= "V",1.3,IF(Quality="E",1.4))))))

Subj GrdSF = Subj TotalSF X GrdWgt

Sale GrdSF = Sale TotalSF X GrdWgt

GrdSFAdj = Coef X (Subj GrdSF – Sale GrdSF)

#### Eff. Age Times SF Adjustment

Subj EffAgeSF = Subj TotalSF X Subj EffAge

Sale EffAgeSF = Sale TotalSF X Sale EffAge

EffAgeSFAdj = Coef X (Subj EffAgeSF – Sale EffAgeSF)

Convenience/Gas Adjustment – No adjustment is necessary if the subject and comps are all the same retail type.

Conv\_Gas = 1 (yes) or 0 (no)

Subj ConvGasSF = Subj Conv\_Gas X SubjTotalSF

Sale ConvGasSF = Sale Conv\_Gas X SaleTotalSF

ConvGasAdj = Coef X (Subj ConvGasSF – Sale ConvGasSF)

#### Land Adjustment

LandAdj = Subj Mktland – Sale Mktland

#### Detached Structure Adjustment

## **Service Adjustment Calculations**

Time Adjustment

MosBack = (AssessYear – SaleYear) X 12 + (AssessMo – SaleMo) -1

TimeTrnd = SP X Coef. X MosBack

TrendedSP = SP X TimeTrnd

#### Grade Times SF Adjustment

GrdWgt=IF(Quality="L",0.7,IF(Quality="F",0.85,IF(Quality="A",1,IF(Quality="G",1.15,  $IF(Quality='V", 1.3, IF(Quality='E", 1.4))))()$ 

Subj GrdSF = Subj TotalSF X GrdWgt

Sale GrdSF = Sale TotalSF X GrdWgt

GrdSFAdj = Coef X (Subj GrdSF – Sale GrdSF)

#### Eff. Age Times SF Adjustment

Subj EffAgeSF = Subj TotalSF X Subj EffAge

Sale EffAgeSF = Sale TotalSF X Sale EffAge

EffAgeSFAdj = Coef X (SubjEffAgeSF – SaleEffAgeSF)

#### Land Adjustment

LandAdj = Subj Mktland – Sale Mktland

#### Detached Structure Adjustment

## **Industrial/Warehouse Adjustment Calculations**

Time Adjustment

MosBack = (AssessYear – SaleYear) X 12 + (AssessMo – SaleMo) -1

TimeTrnd = SP X Coef. X MosBack

TrndSP = SP X TimeTrnd

#### Grade Times SF Adjustment

GrdWgt=IF(Quality="L",0.7,IF(Quality="F",0.85,IF(Quality="A",1,IF(Quality="G",1.15,  $IF(Quality='V", 1.3, IF(Quality='E", 1.4))))()$ 

Subj GrdSF = Subj TotalSF X GrdWgt

Sale GrdSF = Sale TotalSF X GrdWgt

GrdSFAdj = Coef X (Subj GrdSF – Sale GrdSF)

#### Eff. Age Times SF Adjustment

Subj EffAgeSF = Subj TotalSF X Subj EffAge

Sale EffAgeSF = Sale TotalSF X Sale EffAge

EffAgeSFAdj = Coef X (Subj EffAgeSF – Sale EffAgeSF)

#### Land Adjustment

LandAdj = Subj Mktland – Sale Mktland

#### Detached Structure Adjustment

## **SPSS Syntax for Trending Sale Prices**

\* The same database of sales should be used in developing the neighborhood trends for the cost approach as well as the coefficients for the comparable sales model.

- \* Both the neighborhood trends and sales coefficients use the same trended sale price to start the analysis.
- \* Use 3 years of sales 1/1/05 to 3/31/08, create pid for sales.
- \* Recost sales pid with updated cost settings.
- \* Run Queries located in K:\Appraisal\Mass Appraisal\2008 Reval\Commercial Statistical\ Com Sales Approach. \* ComProject.mdb.
- Change query criteria in Base, Ascend Val, and ComTrends.
- use tax year 2008, sale verify AA, LO, SI, CC.
- \* Run Query Z\_Sales.

\* \* Import Sales file into SPSS.

\*\*\*\*\*\*\*\*\*\*\*\*\*\*\*\*\*\*\*\* Clean Sales \*\*\*\*\*\*\*\*\*\*\*\*\*\*\*\*\*\*\*<br>\* Perneye duplieste excise numbers

- Remove duplicate excise numbers.
- \* Check to make sure the sales match invenotry if coded "AA".
- If the sales don't match the inventory, consider changing the sale to match the inventory.
- Or, as an alternative, consider pulling sales from the inventory file to analyze the ratios.
- Update current values from Ascend for multiparcel sales.
- Check curval  $= 0$  sales.
- Check sigma land values to make sure correct, land value method could have been changed.
- Sales with % complete on inventory should not be used.
- Remove sales that are in the PI areas (outside statistical update areas).
- Remove any sales after 3/31/2008.
- Fill in missing land and building factors from last year.
- Fill in missing zone.

\* To analyze Mobile home park neighborhoods from hotel/motels, to change property type from LDG to PRK. USE ALL.

COMPUTE filter  $$=(SUBSTR(nbhd,4,1) = "M"$  & prop\_type = "LDG"). VARIABLE LABEL filter\_\$ 'SUBSTR(nbhd,4,1) = "M" & prop\_type = "LDG" (FILTER)'. VALUE LABELS filter\_\$ 0 'Not Selected' 1 'Selected'. FORMAT filter \$ (f1.0). FILTER BY filter \$. EXECUTE . sort cases by filter\_\$ (d) .

USE ALL. SPLIT FILE OFF. FREQUENCIES VARIABLES=year\_of\_sale region prop\_type /ORDER= ANALYSIS .

SORT CASES BY prop\_type . SPLIT FILE LAYERED BY prop\_type . FREQUENCIES VARIABLES=year\_of\_sale /ORDER= ANALYSIS . SPLIT FILE OFF.

COMPUTE outlier  $= 0$ . COMPUTE newconst  $= 0$ .

COMPUTE oldratio = MKTTL/ sale\_price.

COMPUTE spratio = sale\_price / MKTTL. COMPUTE saleyear  $=$  year of sale. COMPUTE salemo  $=$  month of sale. \*monsfrwd variable measured forward from 1/1/05 (base date) to 3/31/08 (appraisal date). COMPUTE mosfrwd =  $(saleyear - 2004) * 12 + (salemo - 12)$ . COMPUTE mosback  $= (36 - \text{most}$ . EXECUTE. Look at old ratios and review anything that appears out of line.

- 
- Identify sales with NC where current or sigma values greatly exceed sale prices.
- If NC sales are used in analysis, adjust current and sigma values accordingly.
- Review LND sales with improvement values.
- Review sales with no improvements coded other than LND.

\*\*\*\*Outlier 1 for segs etc\*\*\*\*\*.

\*Look at high oldratio, if parcel had new construction after sale, put 1 in newconst column.

```
USE ALL. 
COMPUTE filter $=(outlier = 0).VARIABLE LABEL filter $ 'outlier = 0 (FILTER)'.
VALUE LABELS filter_$ 0 'Not Selected' 1 'Selected'. 
FORMAT filter $ (f1.0).
FILTER BY filter $.
EXECUTE . 
SORT CASES BY prop_type .
SPLIT FILE 
  LAYERED BY prop_type . 
GRAPH 
  /SCATTERPLOT(BIVAR)=mosfrwd WITH spratio BY parcel_id (IDENTIFY) 
  /MISSING=LISTWISE . 
SPLIT FILE OFF. 
**** Sale Trend by Property Type ****.
       For trending sale prices, it is important to exclude any sale that had a characteristics change anytime
after the sale. 
       Leaving them in would skew the SP/AV ratio used in developing the monthly trend.
******************************APARTMENTS************************
USE ALL. 
COMPUTE filter \frac{1}{2}=(outlier = 0 and prop_type = "APT").
VARIABLE LABEL filter $ 'outlier = 0 (FILTER)'.
VALUE LABELS filter_$ 0 'Not Selected' 1 'Selected'. 
FORMAT filter $ (f1.0).FILTER BY filter $.
EXECUTE . 
GRAPH 
  /SCATTERPLOT(BIVAR)=mosfrwd WITH spratio BY parcel_id (IDENTIFY) 
  /MISSING=LISTWISE . 
REGRESSION
  /MISSING LISTWISE 
  /STATISTICS COEFF OUTS R ANOVA 
  /CRITERIA=PIN(.05) POUT(.10) 
  /NOORIGIN 
  /DEPENDENT spratio 
  /METHOD=ENTER mosfrwd .
```
\*APT trend = .0095/.9877 = .0096 (use .0090 or 0.9% per month). DO IF (prop\_type = "APT"). COMPUTE mo\_trnd = .0090. COMPUTE timetrnd =  $1 + (mosback * mo-trnd)$ . COMPUTE  $trndSP = timetrnd * sale price$ . END IF. EXECUTE. COMPUTE trndspratio = trndSP / MKTTL. EXECUTE. GRAPH /SCATTERPLOT(BIVAR)=mosfrwd WITH trndspratio BY parcel\_id (IDENTIFY) /MISSING=LISTWISE . \*\*\*\*\*\*\*\*\*\*\*\*\*\*\*\*\*\*\*\*\*\*\*\*\*\*\*\*MULTI-FAMILY\*\*\*\*\*\*\*\*\*\*\*\*\*\*\*\*\*\*\*\*\*\*\* USE ALL. COMPUTE filter  $\$=(outlier = 0 \text{ and prop type = "MUL").$ VARIABLE LABEL filter  $$ 'outlier = 0 (FILTER)'$ . VALUE LABELS filter\_\$ 0 'Not Selected' 1 'Selected'. FORMAT filter \$ (f1.0). FILTER BY filter \$. EXECUTE . GRAPH /SCATTERPLOT(BIVAR)=mosfrwd WITH spratio BY parcel\_id (IDENTIFY) /MISSING=LISTWISE . **REGRESSION**  /MISSING LISTWISE /STATISTICS COEFF OUTS R ANOVA /CRITERIA=PIN(.05) POUT(.10) /NOORIGIN /DEPENDENT spratio /METHOD=ENTER mosfrwd . \*MUL trend = .0051/1.010 = .0050 (use .005 or 0.5% per month). DO IF (prop\_type = "MUL" or prop\_type = "RES" or prop\_type = "MOB" or prop\_type = "OYL" or prop\_type = "AGR"). COMPUTE mo\_trnd = .005. COMPUTE timetrnd =  $1 + (mosback * mo-trnd)$ . COMPUTE  $trndSP = timetrnd * sale price$ . END IF. EXECUTE. COMPUTE trndspratio = trndSP / MKTTL. EXECUTE. GRAPH /SCATTERPLOT(BIVAR)=mosfrwd WITH trndspratio BY parcel\_id (IDENTIFY) /MISSING=LISTWISE . \*\*\*\*\*\*\*\*\*\*\*\*\*\*\*\*\*\*\*\*\*\*\*\*\*\*\*\*LAND\*\*\*\*\*\*\*\*\*\*\*\*\*\*\*\*\*\*\*\*\*. USE ALL. COMPUTE filter\_\$=(outlier = 0 and prop\_type = "LND"). VARIABLE LABEL filter  $$ 'outlier = 0 (FIITER)'$ .

VALUE LABELS filter\_\$ 0 'Not Selected' 1 'Selected'. FORMAT filter \$ (f1.0). FILTER BY filter \$. EXECUTE . GRAPH /SCATTERPLOT(BIVAR)=mosfrwd WITH spratio BY parcel\_id (IDENTIFY) /MISSING=LISTWISE . **REGRESSION**  /MISSING LISTWISE /STATISTICS COEFF OUTS R ANOVA /CRITERIA=PIN(.05) POUT(.10) /NOORIGIN /DEPENDENT spratio /METHOD=ENTER mosfrwd . \*LND trend = ..0103/.9549= .0108(use .01 or 1.0% per month). DO IF (prop\_type = "LND" or prop\_type = "TRN"). COMPUTE mo $true = .01$ . COMPUTE timetrnd =  $1 + (mosback * mo-trnd)$ . COMPUTE  $trndSP = timetrnd * sale price$ . END IF. EXECUTE. COMPUTE trndspratio = trndSP / MKTTL. EXECUTE. GRAPH /SCATTERPLOT(BIVAR)=mosfrwd WITH trndspratio BY parcel\_id (IDENTIFY) /MISSING=LISTWISE . \*\*\*\*\*\*\*\*\*\*\*\*\*\*\*\*\*\*\*\*\*\*\*\*\*\*\*\*OFFICE\*\*\*\*\*\*\*\*\*\*\*\*\*\*\*\*\*\*\*\*\*. USE ALL. COMPUTE filter  $$=(outlier = 0 and prop type = "OFF").$ VARIABLE LABEL filter  $$ 'outlier = 0 (FILTER)'$ . VALUE LABELS filter\_\$ 0 'Not Selected' 1 'Selected'. FORMAT filter \$ (f1.0). FILTER BY filter \$. EXECUTE . GRAPH /SCATTERPLOT(BIVAR)=mosfrwd WITH spratio BY parcel\_id (IDENTIFY) /MISSING=LISTWISE . **REGRESSION**  /MISSING LISTWISE /STATISTICS COEFF OUTS R ANOVA /CRITERIA=PIN(.05) POUT(.10) /NOORIGIN /DEPENDENT spratio /METHOD=ENTER mosfrwd . \*OFF trend = .0115/.9202 = .0125 (use .012 or 1.2% per month). DO IF (prop\_type = "OFF" or prop\_type = "XMP"). COMPUTE mo\_trnd =  $.012$ .

COMPUTE timetrnd =  $1 + (mosback * mo-trnd)$ . COMPUTE  $trndSP = timetrnd * sale price$ . END IF. EXECUTE. COMPUTE trndspratio = trndSP / MKTTL. EXECUTE. GRAPH /SCATTERPLOT(BIVAR)=mosfrwd WITH trndspratio BY parcel\_id (IDENTIFY) /MISSING=LISTWISE . \*\*\*\*\*\*\*\*\*\*\*\*\*\*\*\*\*\*\*\*\*\*\*\*\*\*\*\*RETAIL\*\*\*\*\*\*\*\*\*\*\*\*\*\*\*\*\*\*\*\*\*. USE ALL. COMPUTE filter  $\$=(outlier = 0 \text{ and prop type = "RTL").$ VARIABLE LABEL filter  $$ 'outlier = 0 (FILTER)'$ . VALUE LABELS filter\_\$ 0 'Not Selected' 1 'Selected'. FORMAT filter  $$$  (f1.0). FILTER BY filter \$. EXECUTE . GRAPH /SCATTERPLOT(BIVAR)=mosfrwd WITH spratio BY parcel\_id (IDENTIFY) /MISSING=LISTWISE . **REGRESSION**  /MISSING LISTWISE /STATISTICS COEFF OUTS R ANOVA /CRITERIA=PIN(.05) POUT(.10) /NOORIGIN /DEPENDENT spratio /METHOD=ENTER mosfrwd . \*RTL trend = .0083/1.011 = .0082 (use .008 or 0.8% per month). DO IF (prop\_type =  $"RTL"$ ). COMPUTE mo\_trnd = .008. COMPUTE timetrnd =  $1 + (mosback * mo-trnd)$ . COMPUTE  $trndSP = timetrnd * sale price$ . END IF. EXECUTE. COMPUTE trndspratio = trndSP / MKTTL. EXECUTE. GRAPH /SCATTERPLOT(BIVAR)=mosfrwd WITH trndspratio BY parcel\_id (IDENTIFY) /MISSING=LISTWISE . \*\*\*\*\*\*\*\*\*\*\*\*\*\*\*\*\*\*\*\*\*\*\*\*\*\*\*\*RESTAURANT\*\*\*\*\*\*\*\*\*\*\*\*\*\*\*\*\*\*\*\*\*\* USE ALL. COMPUTE filter  $\frac{1}{2}$ =(outlier = 0 and prop\_type = "RST"). VARIABLE LABEL filter  $$ 'outlier = 0 (FILTER)'$ . VALUE LABELS filter\_\$ 0 'Not Selected' 1 'Selected'. FORMAT filter \$ (f1.0). FILTER BY filter \$. EXECUTE .

GRAPH /SCATTERPLOT(BIVAR)=mosfrwd WITH spratio BY parcel\_id (IDENTIFY) /MISSING=LISTWISE . **REGRESSION** 

 /MISSING LISTWISE /STATISTICS COEFF OUTS R ANOVA /CRITERIA=PIN(.05) POUT(.10) /NOORIGIN /DEPENDENT spratio /METHOD=ENTER mosfrwd .

\*RST trend = .0036/1.0019 = .0036 (use .004 or 0.4% per month).

DO IF (prop\_type = "RST"). COMPUTE mo\_trnd = .004. COMPUTE timetrnd =  $1 + (mosback * mo-trnd)$ . COMPUTE  $trndSP = timetrnd * sale price$ . END IF. EXECUTE.

COMPUTE trndspratio = trndSP / MKTTL.

EXECUTE.

GRAPH /SCATTERPLOT(BIVAR)=mosfrwd WITH trndspratio BY parcel\_id (IDENTIFY) /MISSING=LISTWISE .

\*\*\*\*\*\*\*\*\*\*\*\*\*\*\*\*\*\*\*\*\*\*\*\*\*\*\*\*SERVICE\*\*\*\*\*\*\*\*\*\*\*\*\*\*\*\*\*\*\*\*\*\*

USE ALL. COMPUTE filter  $$=(outlier = 0 and prop type = "SRV").$ VARIABLE LABEL filter  $$ 'outlier = 0 (FILTER)'$ . VALUE LABELS filter\_\$ 0 'Not Selected' 1 'Selected'. FORMAT filter\_\$ (f1.0). FILTER BY filter \$. EXECUTE .

GRAPH /SCATTERPLOT(BIVAR)=mosfrwd WITH spratio BY parcel\_id (IDENTIFY) /MISSING=LISTWISE .

**REGRESSION**  /MISSING LISTWISE /STATISTICS COEFF OUTS R ANOVA /CRITERIA=PIN(.05) POUT(.10) /NOORIGIN /DEPENDENT spratio /METHOD=ENTER mosfrwd .

\*SRV trend = .0127/.9228 = .013 (use .013or 1.3% per month).

```
DO IF (prop_type = "SRV").
        COMPUTE mo_trnd = .013. 
       COMPUTE timetrnd = 1 + (mosback * mo-trnd).
       COMPUTE trndSP = timetrnd * sale price.
END IF. 
EXECUTE.
```
COMPUTE trndspratio = trndSP / MKTTL. EXECUTE. GRAPH /SCATTERPLOT(BIVAR)=mosfrwd WITH trndspratio BY parcel\_id (IDENTIFY) /MISSING=LISTWISE . \*\*\*\*\*\*\*\*\*\*\*\*\*\*\*\*\*\*\*\*\*\*\*\*\*\*\*\*\*WAREHOUSE\*\*\*\*\*\*\*\*\*\*\*\*\*\*\*\*\*\*\*\*\*\* USE ALL. COMPUTE filter  $$=(outlier = 0 and prop type = "WHS").$ VARIABLE LABEL filter\_\$ 'outlier = 0 (FILTER)'. VALUE LABELS filter\_\$ 0 'Not Selected' 1 'Selected'. FORMAT filter \$ (f1.0). FILTER BY filter \$. EXECUTE . GRAPH /SCATTERPLOT(BIVAR)=mosfrwd WITH spratio BY parcel\_id (IDENTIFY) /MISSING=LISTWISE . **REGRESSION**  /MISSING LISTWISE /STATISTICS COEFF OUTS R ANOVA /CRITERIA=PIN(.05) POUT(.10) /NOORIGIN /DEPENDENT spratio /METHOD=ENTER mosfrwd . \*WHS trend = .0122/.8958 = .0136 (use .013 or 1.3% per month). DO IF (prop\_type = "WHS"). COMPUTE mo\_trnd = .013. COMPUTE timetrnd =  $1 + (mosback * mo-trnd)$ . COMPUTE trndSP = timetrnd \* sale\_price. END IF. EXECUTE. COMPUTE trndspratio = trndSP / MKTTL. EXECUTE. GRAPH /SCATTERPLOT(BIVAR)=mosfrwd WITH trndspratio BY parcel\_id (IDENTIFY) /MISSING=LISTWISE . \*\*\*\*\*\*\*\*\*\*\*\*\*\*\*\*\*\*\*\*\*\*\*\*\*\*\*\*\*\*\*\*INDUSTRIAL\*\*\*\*\*\*\*\*\*\*\*\*\*\*\*\*\*\*\*\*\*\*\*\* USE ALL. COMPUTE filter\_\$=(outlier = 0 and prop\_type = "IND"). VARIABLE LABEL filter  $$ 'outlier = 0 (FILTER)'$ . VALUE LABELS filter  $$0$  'Not Selected' 1 'Selected'. FORMAT filter  $$ (f1.0).$ FILTER BY filter \$. EXECUTE . GRAPH /SCATTERPLOT(BIVAR)=mosfrwd WITH spratio BY parcel\_id (IDENTIFY) /MISSING=LISTWISE . **REGRESSION** 

 /MISSING LISTWISE /STATISTICS COEFF OUTS R ANOVA /CRITERIA=PIN(.05) POUT(.10) /NOORIGIN /DEPENDENT spratio /METHOD=ENTER mosfrwd . \*IND trend =  $.0128/.8292 = .0154$  (use  $.015$  or 1.5% per month). DO IF (prop\_type = " $IND$ "). COMPUTE mo\_trnd = .015. COMPUTE timetrnd =  $1 + (mosback * mo\_trnd)$ . COMPUTE  $trndSP = timetrnd * sale price$ . END IF. EXECUTE. COMPUTE trndspratio = trndSP / MKTTL. EXECUTE. GRAPH /SCATTERPLOT(BIVAR)=mosfrwd WITH trndspratio BY parcel\_id (IDENTIFY) /MISSING=LISTWISE . \*\*\*\*\*\*\*\*\*\*\*\*\*\*\*\*\*\*\*\*\*\*\*\*\*\*\*\*LODGING\*\*\*\*\*\*\*\*\*\*\*\*\*\*\*\*\*\*\*\*\*\*\*. USE ALL. COMPUTE filter\_\$=(outlier = 0 and prop\_type = "LDG"). VARIABLE LABEL filter  $$ 'outlier = 0 (FILTER)'$ . VALUE LABELS filter\_\$ 0 'Not Selected' 1 'Selected'. FORMAT filter  $$ (f1.0).$ FILTER BY filter \$. EXECUTE . GRAPH /SCATTERPLOT(BIVAR)=mosfrwd WITH spratio BY parcel\_id (IDENTIFY) /MISSING=LISTWISE . **REGRESSION**  /MISSING LISTWISE /STATISTICS COEFF OUTS R ANOVA /CRITERIA=PIN(.05) POUT(.10) /NOORIGIN /DEPENDENT spratio /METHOD=ENTER mosfrwd . \*LDG trend = .0166/.7356 = .0231 (use .019 or 1.9% per month). DO IF (prop\_type = "LDG"). COMPUTE mo\_trnd = .019. COMPUTE timetrnd =  $1 + (mosback * mo-trnd)$ . COMPUTE  $trndSP = timetrnd * sale price$ . END IF. EXECUTE. COMPUTE trndspratio = trndSP / MKTTL. EXECUTE. GRAPH /SCATTERPLOT(BIVAR)=mosfrwd WITH trndspratio BY parcel\_id (IDENTIFY)

 /MISSING=LISTWISE . \*\*\*\*\*\*\*\*\*\*\*\*\*\*\*\*\*\*\*\*\*\*\*\*\*\*\*\*\*MOBILE AND RV PARKS\*\*\*\*\*\*\*\*\*\*\*\*\*\*\*\*\*\*\*\*\*\*\*\* USE ALL. COMPUTE filter\_\$=(outlier = 0 and prop\_type = "PRK"). VARIABLE LABEL filter  $$ 'outlier = 0 (FILTER)'$ . VALUE LABELS filter  $$0$  'Not Selected' 1 'Selected'. FORMAT filter\_\$ (f1.0). FILTER BY filter \$. EXECUTE . GRAPH /SCATTERPLOT(BIVAR)=mosfrwd WITH spratio BY parcel\_id (IDENTIFY) /MISSING=LISTWISE . **REGRESSION**  /MISSING LISTWISE /STATISTICS COEFF OUTS R ANOVA /CRITERIA=PIN(.05) POUT(.10) /NOORIGIN /DEPENDENT spratio /METHOD=ENTER mosfrwd . \*PRK trend = .0053/1.0005 = .0053 (use .005 or .5% per month). DO IF (prop\_type = "PRK"). COMPUTE mo $_t$  trnd = .005. COMPUTE timetrnd =  $1 + (mosback * mo-trnd)$ . COMPUTE  $trndSP = timetrnd * sale price$ . END IF. EXECUTE. COMPUTE trndspratio = trndSP / MKTTL. EXECUTE. GRAPH /SCATTERPLOT(BIVAR)=mosfrwd WITH trndspratio BY parcel\_id (IDENTIFY) /MISSING=LISTWISE . \*\*\*\*\*\*\*\*\*\*\*\*\*\*\*\*\*\*\*\*\*\*\*\*\*\*\*\*RECREATIONAL\*\*\*\*\*\*\*\*\*\*\*\*\*\*\*\*\*\*\*\*\*\*\* USE ALL. COMPUTE filter\_\$=(outlier = 0 and prop\_type = "REC"). VARIABLE LABEL filter  $$ 'outlier = 0 (FILTER)'$ . VALUE LABELS filter\_\$ 0 'Not Selected' 1 'Selected'. FORMAT filter\_\$ (f1.0). FILTER BY filter \$. EXECUTE . GRAPH /SCATTERPLOT(BIVAR)=mosfrwd WITH spratio BY parcel\_id (IDENTIFY) /MISSING=LISTWISE . **REGRESSION**  /MISSING LISTWISE /STATISTICS COEFF OUTS R ANOVA /CRITERIA=PIN(.05) POUT(.10) /NOORIGIN /DEPENDENT spratio

 /METHOD=ENTER mosfrwd . \*REC trend = .0089/.9376 = .0094 (use .009 or 0.9% per month). DO IF (prop\_type = "REC"). COMPUTE mo\_trnd = .009. COMPUTE timetrnd =  $1 + ($ mosback  $*$  mo\_trnd). COMPUTE  $trndSP = timetrnd * sale price$ . END IF. EXECUTE. COMPUTE trndspratio = trndSP / MKTTL. EXECUTE. GRAPH /SCATTERPLOT(BIVAR)=mosfrwd WITH trndspratio BY parcel\_id (IDENTIFY) /MISSING=LISTWISE . \*\*\*\*\*\*SUMMARIZE SALE TRENDS BY PROPERTY TYPE\*\*\*\*\*\*\*\*. USE ALL. COMPUTE filter\_\$=(outlier =  $0$ ). VARIABLE LABEL filter\_\$ 'outlier = 0 (FILTER)'. VALUE LABELS filter\_\$ 0 'Not Selected' 1 'Selected'. FORMAT filter\_\$ (f1.0). FILTER BY filter \$. EXECUTE . **SUMMARIZE**  /TABLES=mo\_trnd BY prop\_type /FORMAT=NOLIST TOTAL /TITLE='Case Summaries' /MISSING=VARIABLE /CELLS=COUNT MEAN . COMPUTE  $yr\_trnd = mo\_trnd * 12$ . EXECUTE.